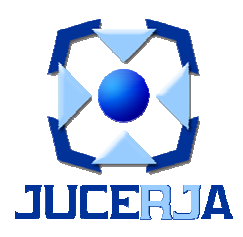

# Passo a Passo para anexar documentos nos Protocolos de Análise de Alvará (Constituição) e Legalização de Inscrição Municipal no Sistema – REGIN

Empresários Requerentes Contadores Julho / 2012

#### ANEXO DE DOCUMENTOS

Prezado Contribuinte, com a nova ferramenta do Sistema Regin, agora você poderá anexar a imagem dos documentos solicitados pela Prefeitura nos processos de Análise do Alvará e Legalização de Inscrição Municipal.

Pela consulta do andamento do seu protocolo, no site da JUCERJA, você verifica as solicitações dos órgãos municipais participantes do seu protocolo:

Considerações:

- Em TODA consulta, seja de viabilidade, seja de alvará (constituição) ou de legalização de inscrição municipal, sempre clicar em PENDÊNCIAS para verificar o andamento do seu processo e para imprimir ou consultar o relatório, sempre clicar em RELATÓRIO
- $\triangleright$  Somente poderão ser anexados arquivos em formato PDF de até 10 MB

#### Passo a passo

1. Consulta do protocolo

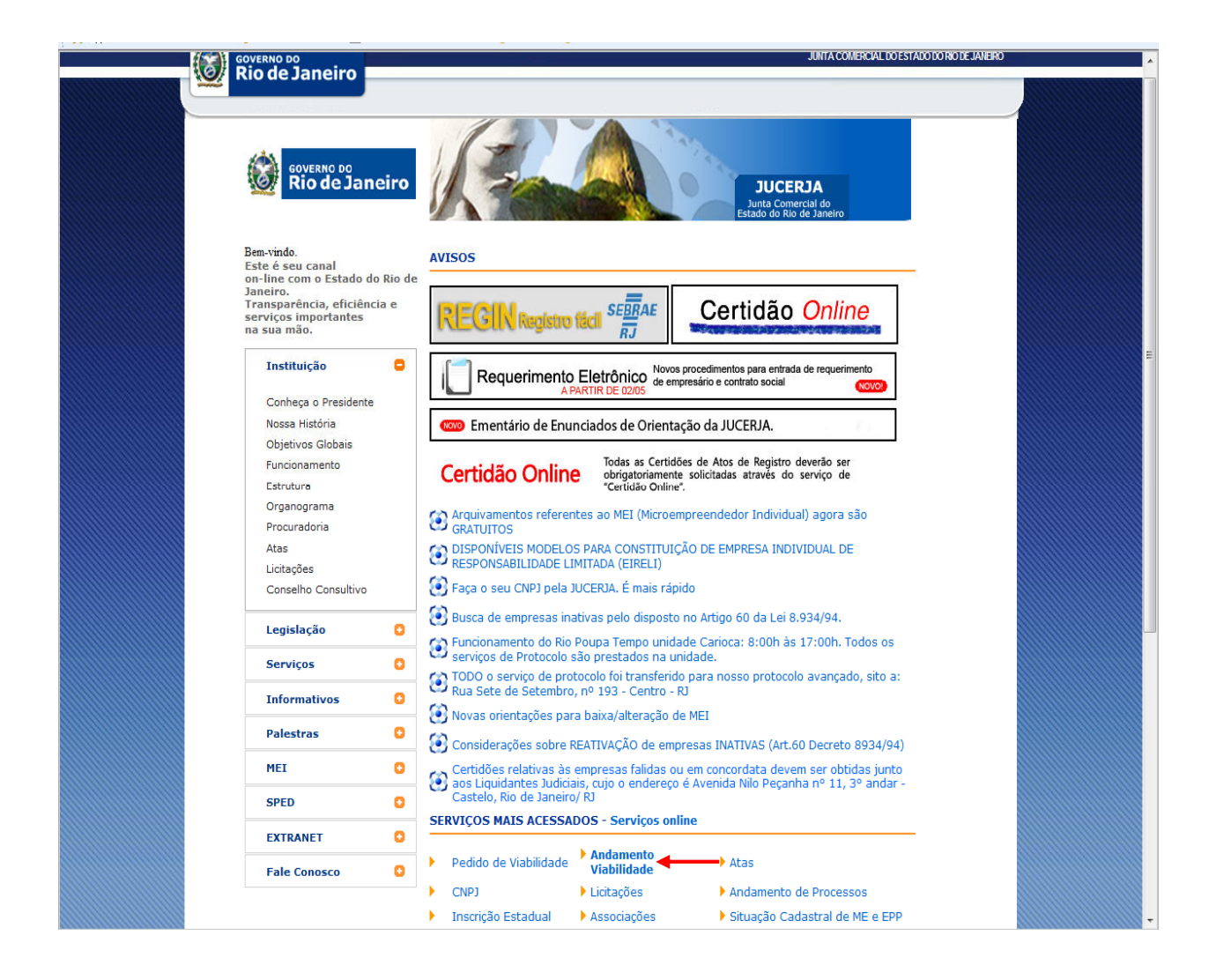

2. Clica em Pendências para verificar o andamento, solicitações ou exigências municipais

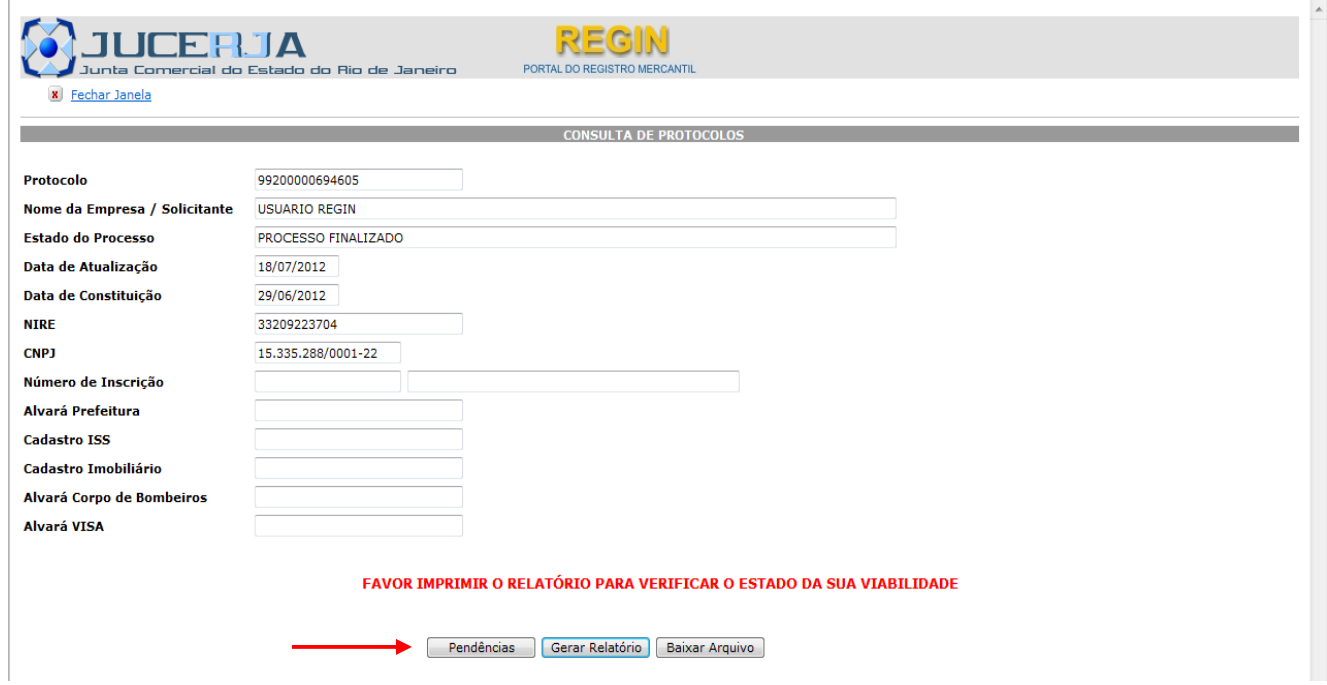

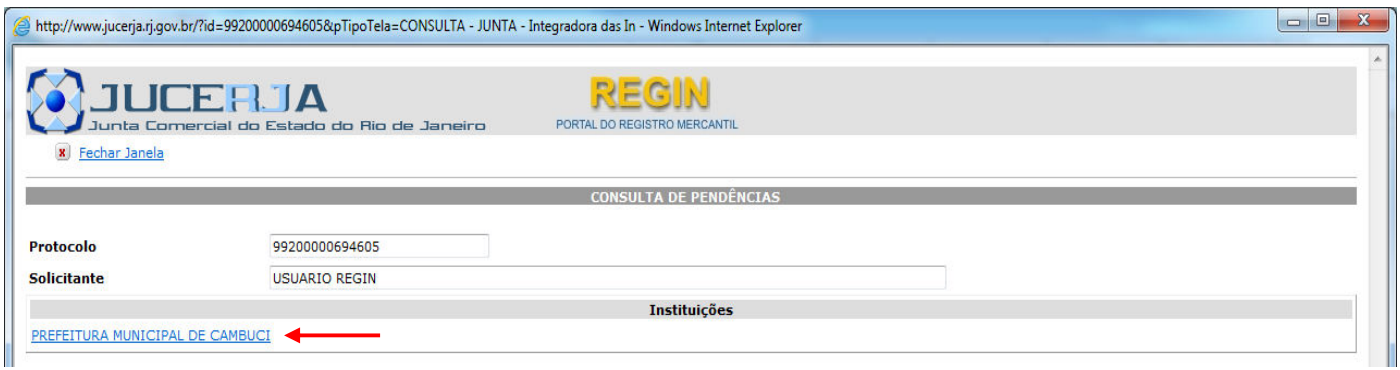

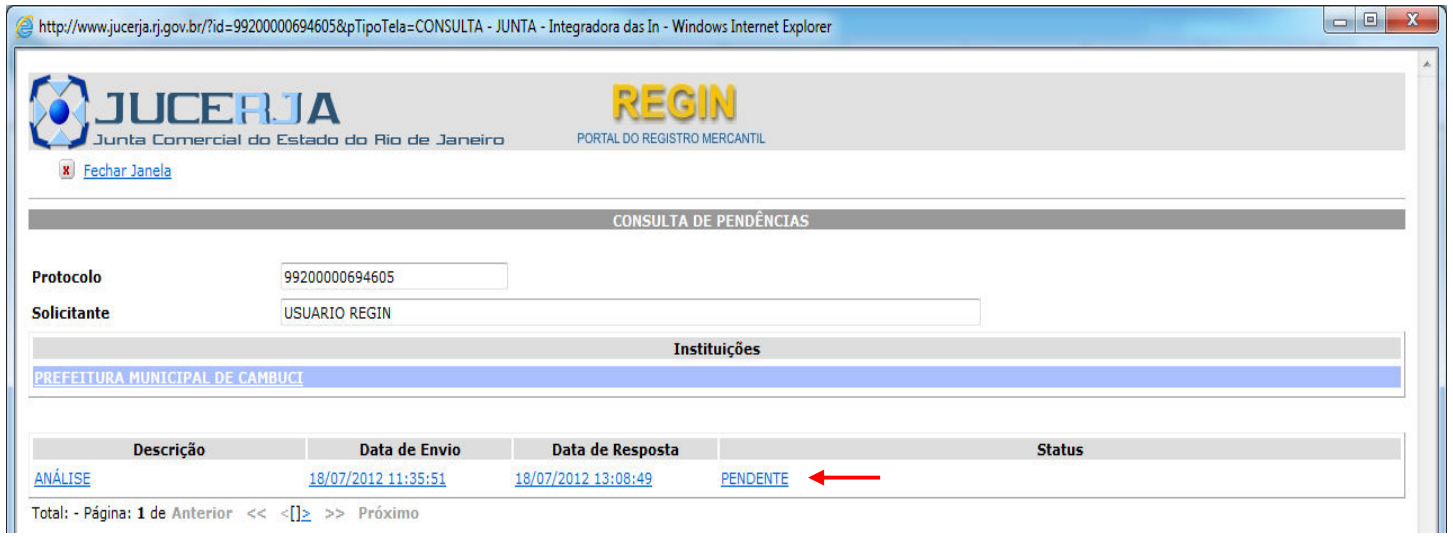

3. Visualiza qual secretaria está solicitando quais imagens de documentos em que dia e hora

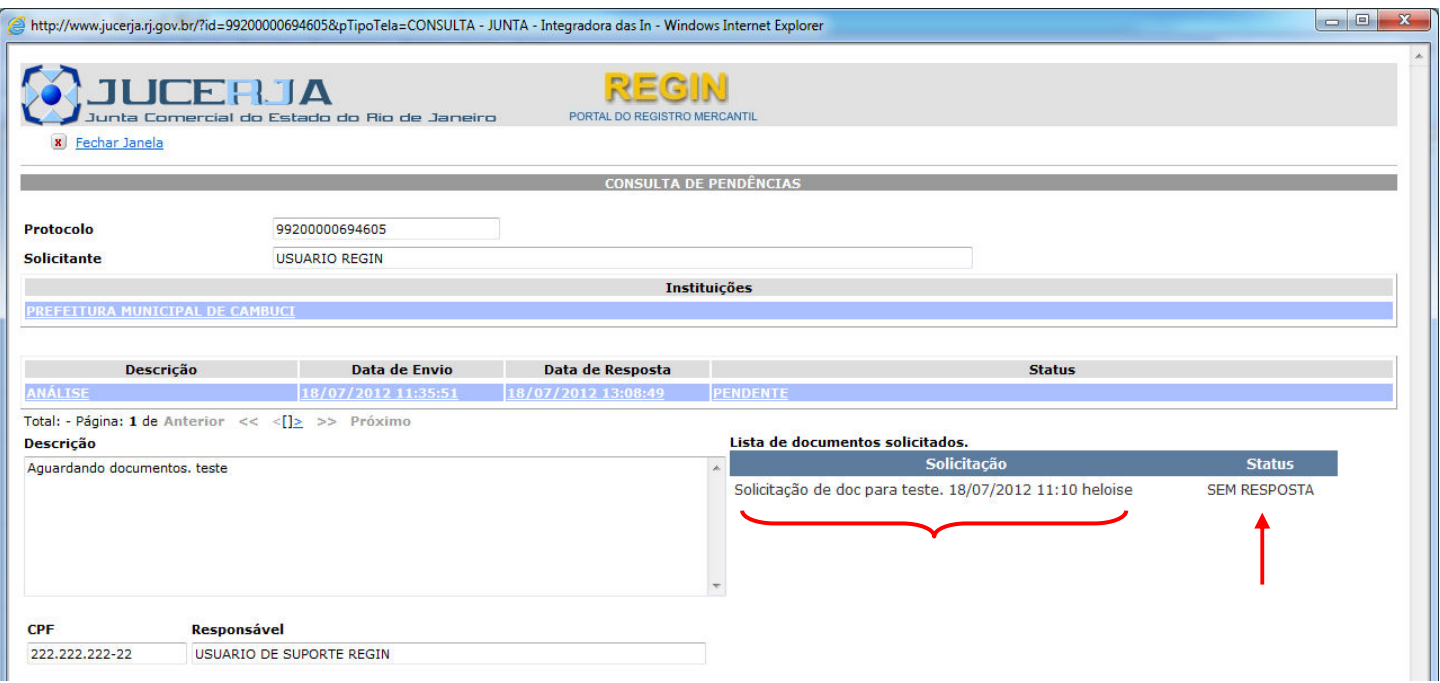

4. Clica em "SEM RESPOSTA" para anexar o documento

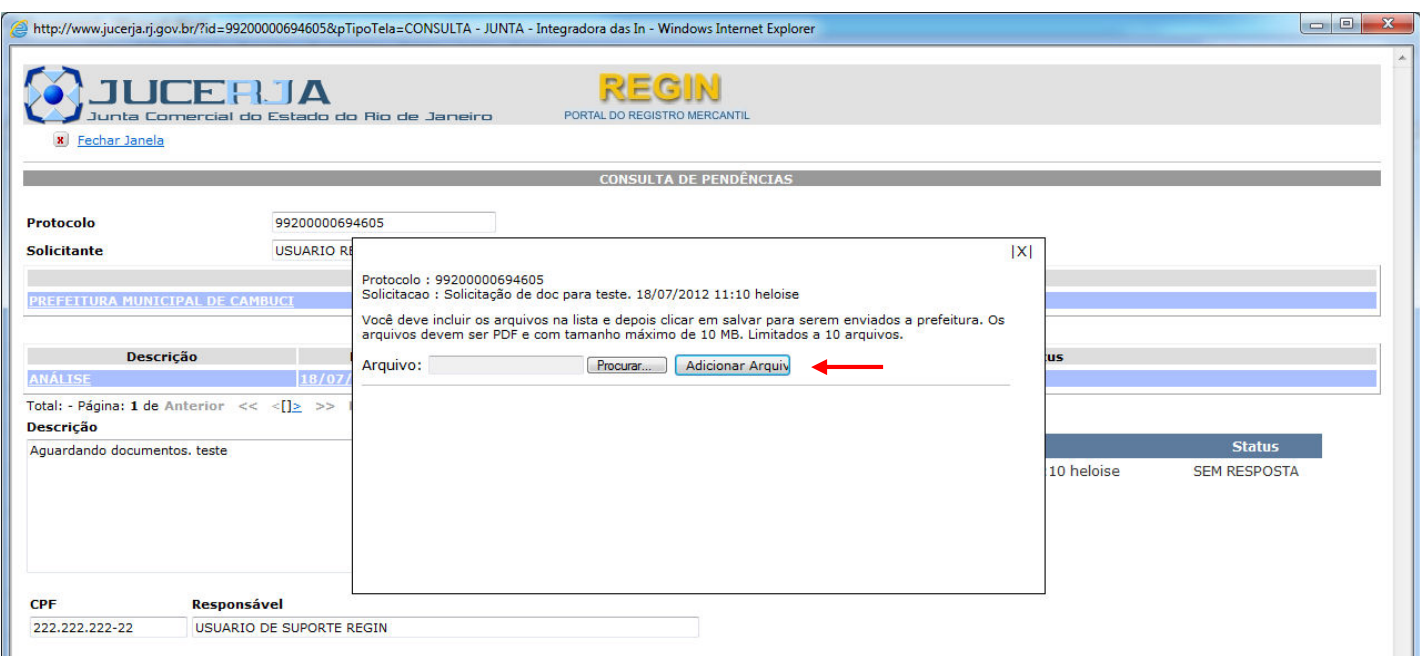

## 5. Faz a busca no local do arquivo

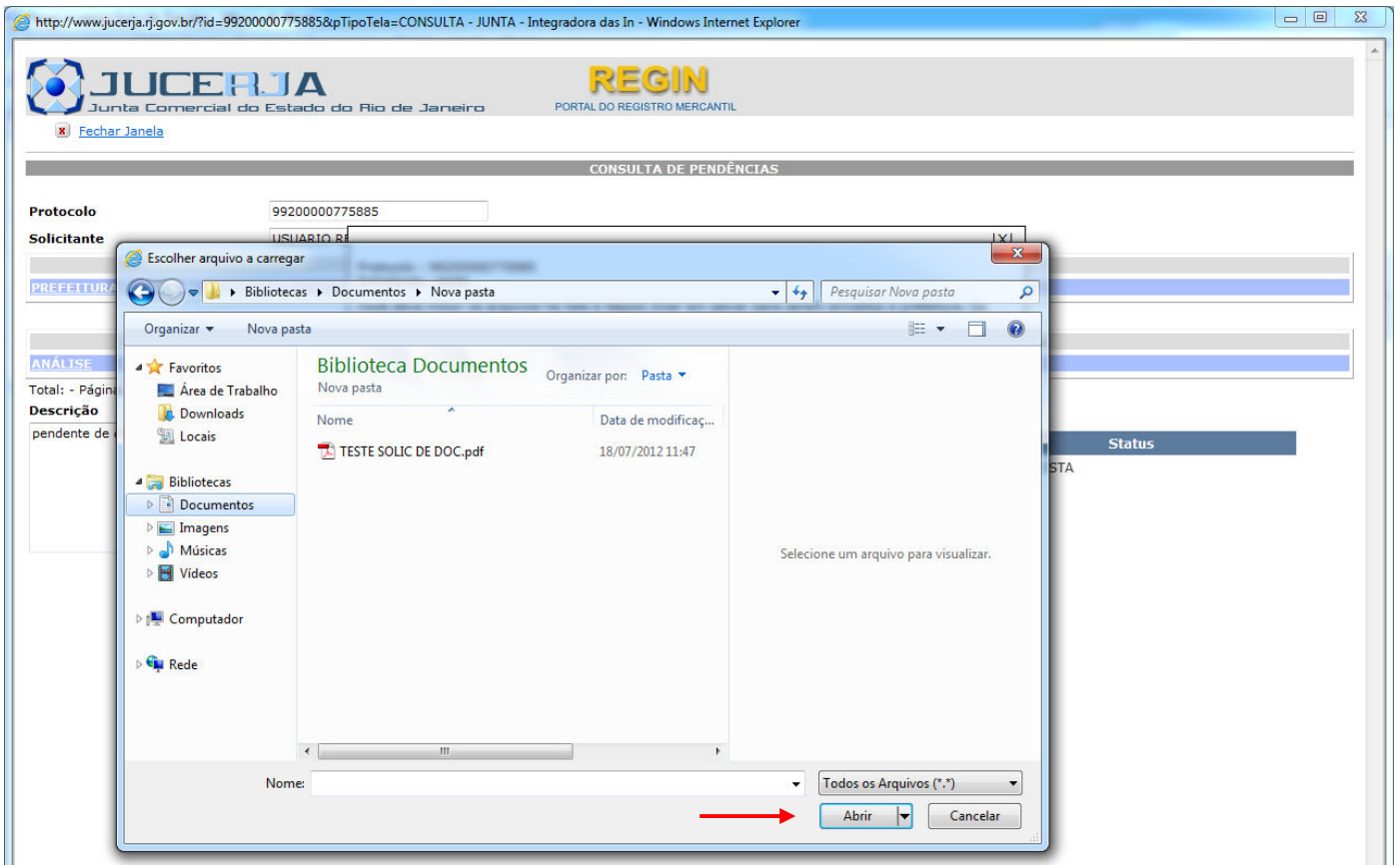

6. Clica em adicionar arquivo

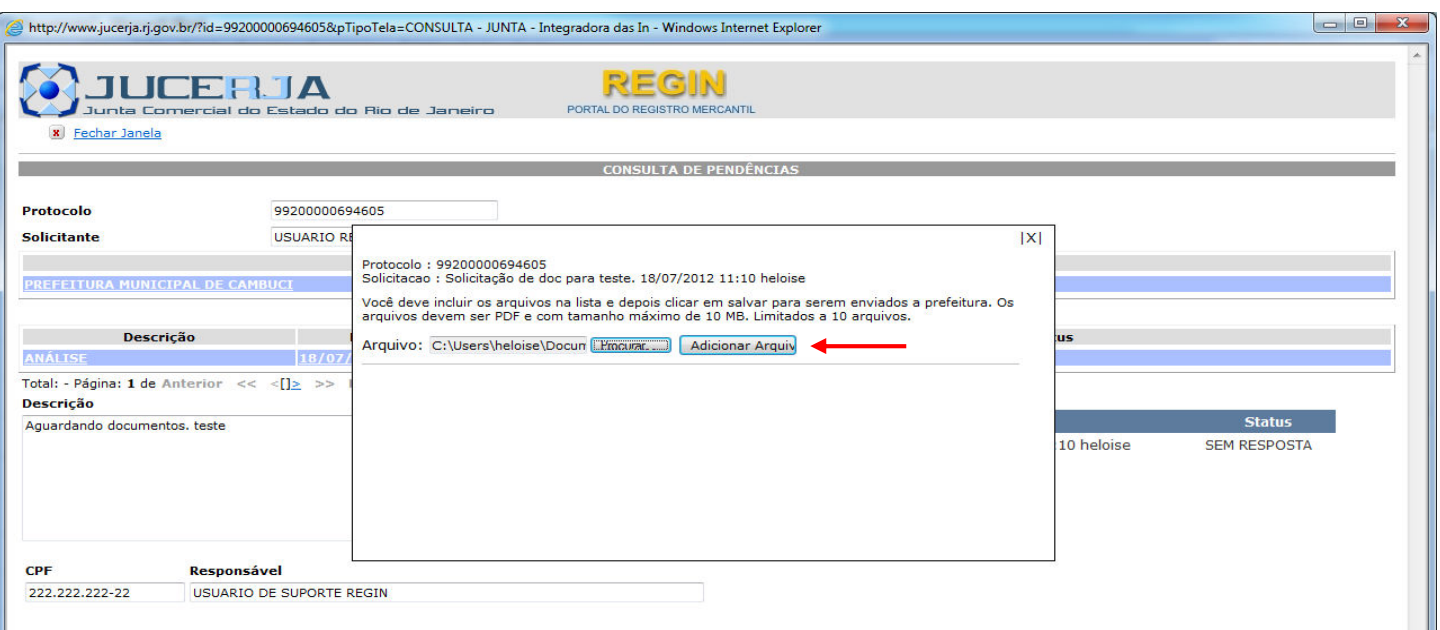

## 7. Clica em salvar arquivo

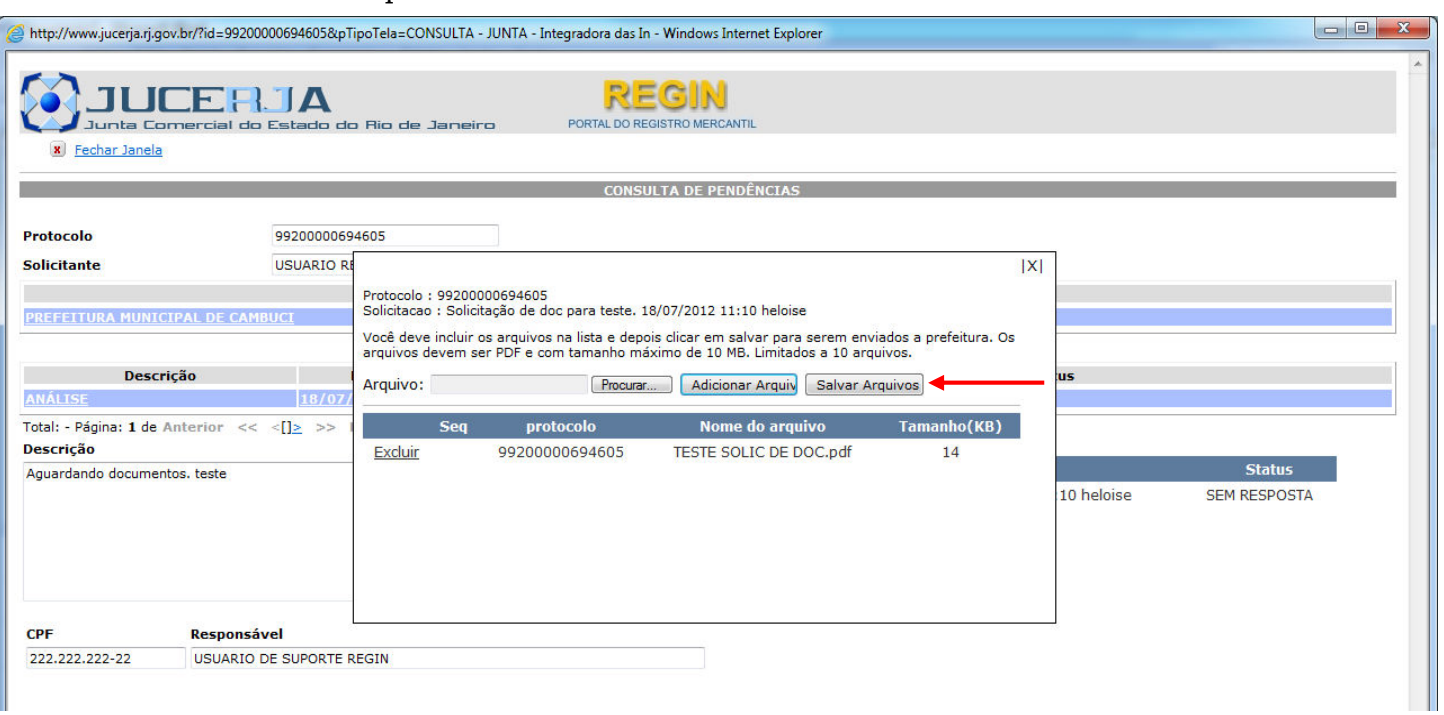

## 8. Verificar se o arquivo foi anexado

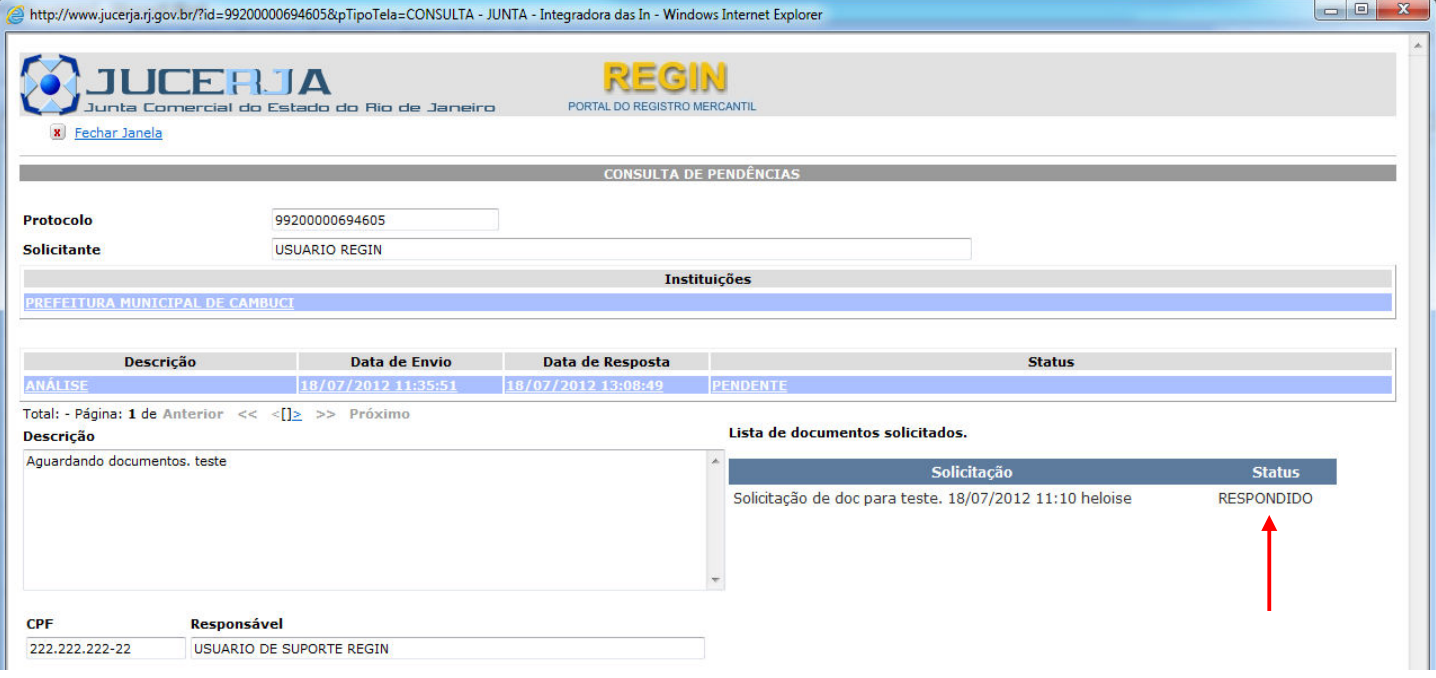

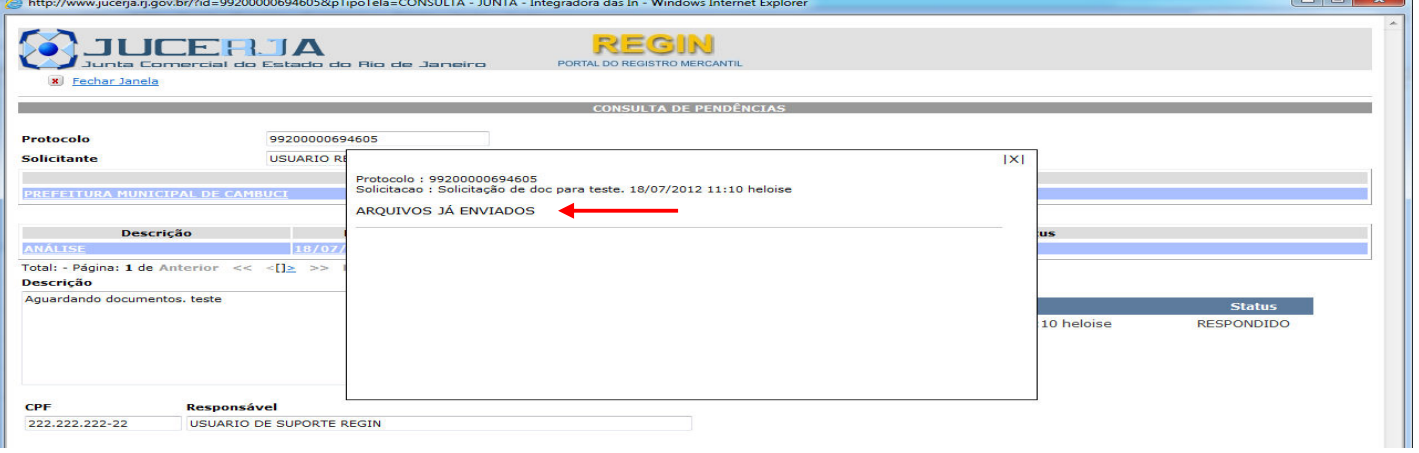